# **G9 Gestaltung mit Ton**

Der einfache Einsatz von Aufnahmegeräten und die Bearbeitung aufgenommener Dateien mit Audacity machen die Produktion von Hörspielen und Soundcollagen zu einem besonderen Audio-Erlebnis. Die kostenlose Software Audacity bietet die Möglichkeit, mit einem Aufnahmegerät oder per Mikrofon aufgenommene Dateien leicht zu bearbeiten. So kann man mit wenig Aufwand mehrere Stimmen zusammenführen, Sprechfehler retuschieren sowie Geräusche und Musik einbauen.

**The Contract Contract** 

T.

ш

٠

## **Benötigte Materialien**

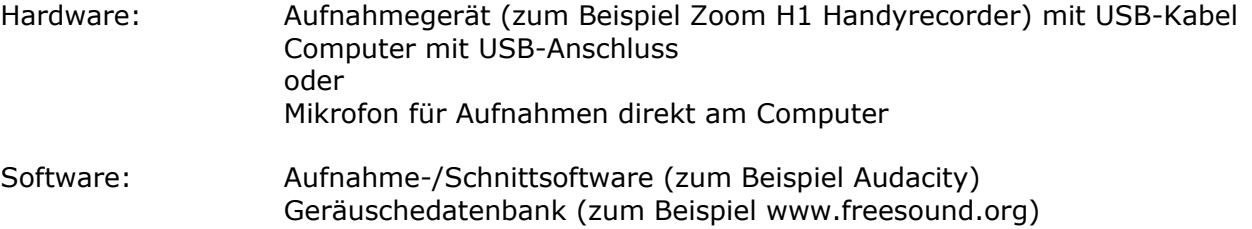

## **Schritt für Schritt am Beispiel Hörspiel**

### 1. Schritt – Die Idee:

Zuerst werden Ideen zum Thema gesammelt, die sich für ein Hörspiel eignen, und daraus ein Text mit verschiedenen Sprecherrollen erstellt.

## 2. Schritt – Vorbereitung:

Text und Dialoge mit den dazu passenden Geräuschen/Sounds und eventuell einer Hintergrundmusik lassen sich gut in einem sogenannten Sound-Storyboard festhalten. Dieses bildet die Grundlage für die Aufnahme und die anschließende Montage. Zudem hilft es, während des Produktionsprozesses – durch Markieren der bereits aufgenommenen Teile – den Überblick zu behalten und gute Ideen nicht während der Produktion zu verlieren. Im ersten Schritt werden die Texte eingetragen, und dann passende Geräusche dazu überlegt.

#### 3. Schritt – Aufnahme:

Die Aufnahmen können entweder mit einem Aufnahmegerät oder direkt am Computer mit einer geeigneten Software (wie Audacity) gemacht werden.

Die **Sprechertexte** sollten mit möglichst verschiedenen Stimmen (männlich−weiblich/hoch−tief) eingesprochen werden, damit die Zuhörer die Sprecher leichter unterscheiden können. Rubbelgeräusche mit der Hand am Mikrofon sollten vermieden werden. Die falsche Aufnahmerichtung zum Beispiel in Richtung von Geräuschquellen im Hintergrund kann zu einer sehr schlechten Qualität der Aufnahme führen.

Manche **Geräusche** lassen sich gut mit Soundelementen aus einer Geräuschdatenbank umsetzen. Diese müssen nur heruntergeladen und in einem Ordner auf dem Computer gespeichert werden. Wenn Geräusche oder **Soundsamples** auf den Datenbanken nicht verfügbar sind, oder Spezielleres gewünscht wird, gibt es auch hier die Möglichkeit, Elemente selbst aufzunehmen. Falls ein Mikrofon vorhanden ist, können diese auch direkt mit Audacity aufgenommen werden, was zusätzlich die Kreativität fördert.

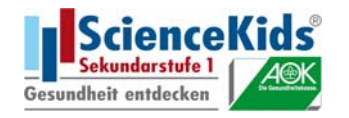

`m

×

.

шí **The Co** 'n

## 4. Schritt – Postproduktion:

Falls die Texte und Geräusche nicht direkt mit dem Computer aufgenommen wurden, können die Tondateien vom Aufnahmegerät, mit dem sie erstellt wurden, einfach über ein USB-Kabel auf den dem Computer abgelegt und dann direkt in die Tonspuren von Audacity importiert und bearbeitet werden. Sprechfehler oder zu lange Pausen können durch das einfache Ausschneiden der jeweiligen Sequenz aus der Datei entfernt werden.

**THE** 

**The Company** 

T H

ш **The Contract of the Contract of the Contract of the Contract of the Contract of the Contract of the Contract of the Contract of The Contract of The Contract of The Contract of The Contract of The Contract of The Contract** 'n ш

Heruntergeladene Sounds können in einer weiteren Spur als Hintergrundmusik eingefügt werden. Die Lautstärke kann so reguliert werden, dass entweder der Text oder die Musik vordergründig zu hören ist. So kann die Dramaturgie beeinflusst werden.

Nachdem alle Dateien in der Haupttonspur aneinandergereiht sind, die Geräusche und Effektsounds in einer weiteren Spur platziert wurden und eventuell noch Musik in einer weiteren Tonspur liegt, sollte man die Aufnahme noch einmal gründlich anhören, Schnittfehler beseitigen und die Lautstärke der einzelnen Spuren angleichen.

## 5. Schritt – Export:

Um die Aufnahme nun wiedergeben zu können, muss sie noch exportiert werden. Die Daten liegen bisher in einem geschlossenen Format vor, das nur wiedergegeben werden kann, wenn die Software mit der es erstellt wurde, auf dem Rechner vorhanden ist.

Exportieren bedeutet, das Format in ein offenes Standardformat umzuwandeln, um es für Standardplayer lesbar zu machen. Zu empfehlen ist das wav-Format. Dieser Dateityp kann von den meisten Playern gelesen werden, und die Tonqualität der Exportdatei bleibt sehr gut. Für die Veröffentlichung im Internet ist das MP3-Format zu empfehlen.

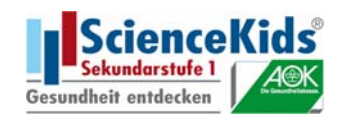

# **G9 Sound-Storyboard**

П

i. Î.

×

œ T

# **Titel der Szene:** *\_\_\_\_\_\_\_\_\_\_\_\_\_\_\_\_\_\_\_\_\_\_\_\_\_\_\_\_\_\_\_\_\_\_\_*

■「■

m

ь

п

n

 $\mathbb{R}^n \times \mathbb{R}$ 

ш  $\overline{\phantom{a}}$ II. Î.

шń 'n

T.

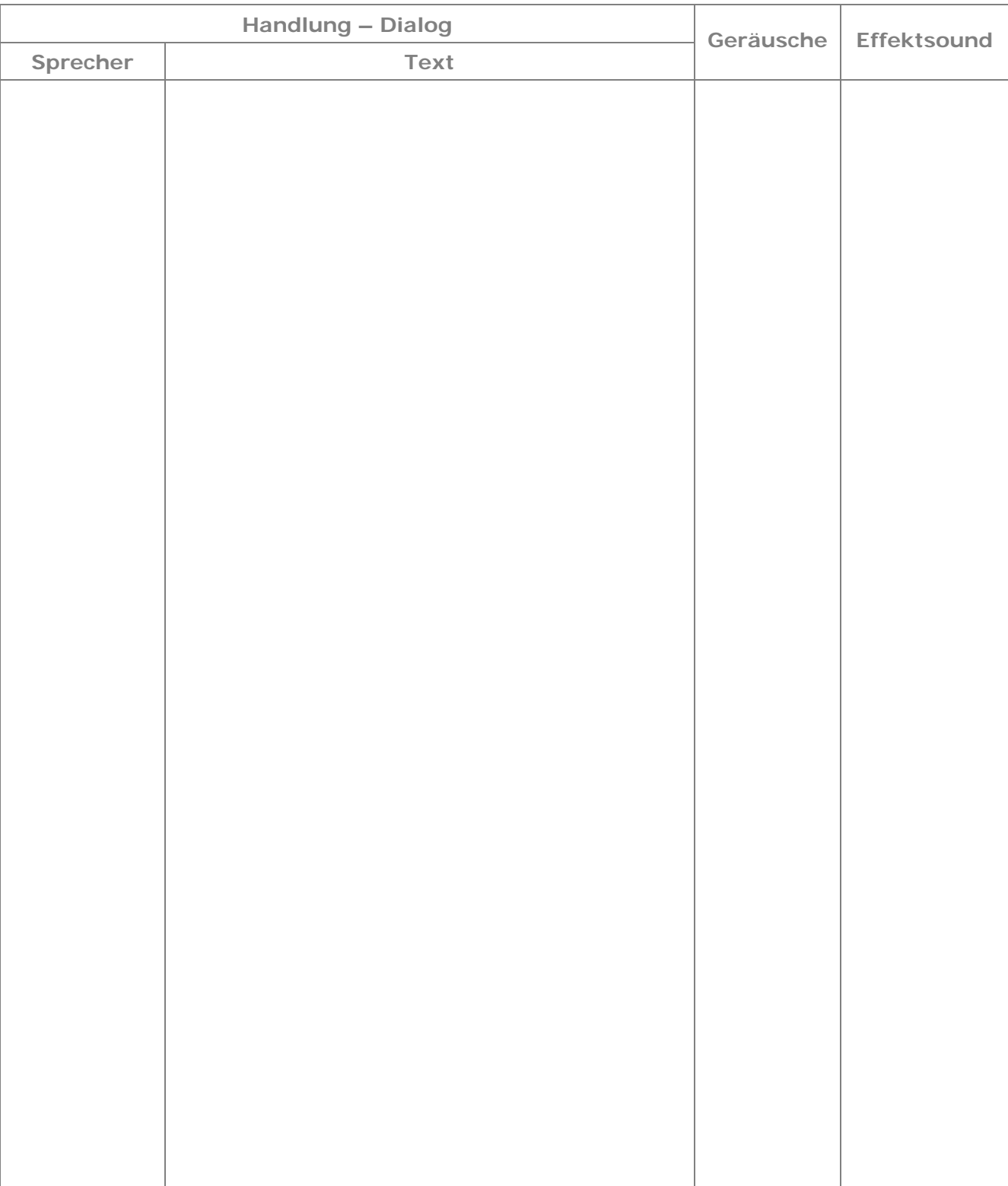

п

m.

п

n. Î. m. **The Co** 

**COLLE** 

a a s

**TILL** 

a.

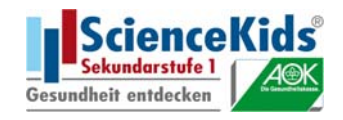